# Pour les X2024

Info (32)

Toutes les infos sur les services informatiques à l'X

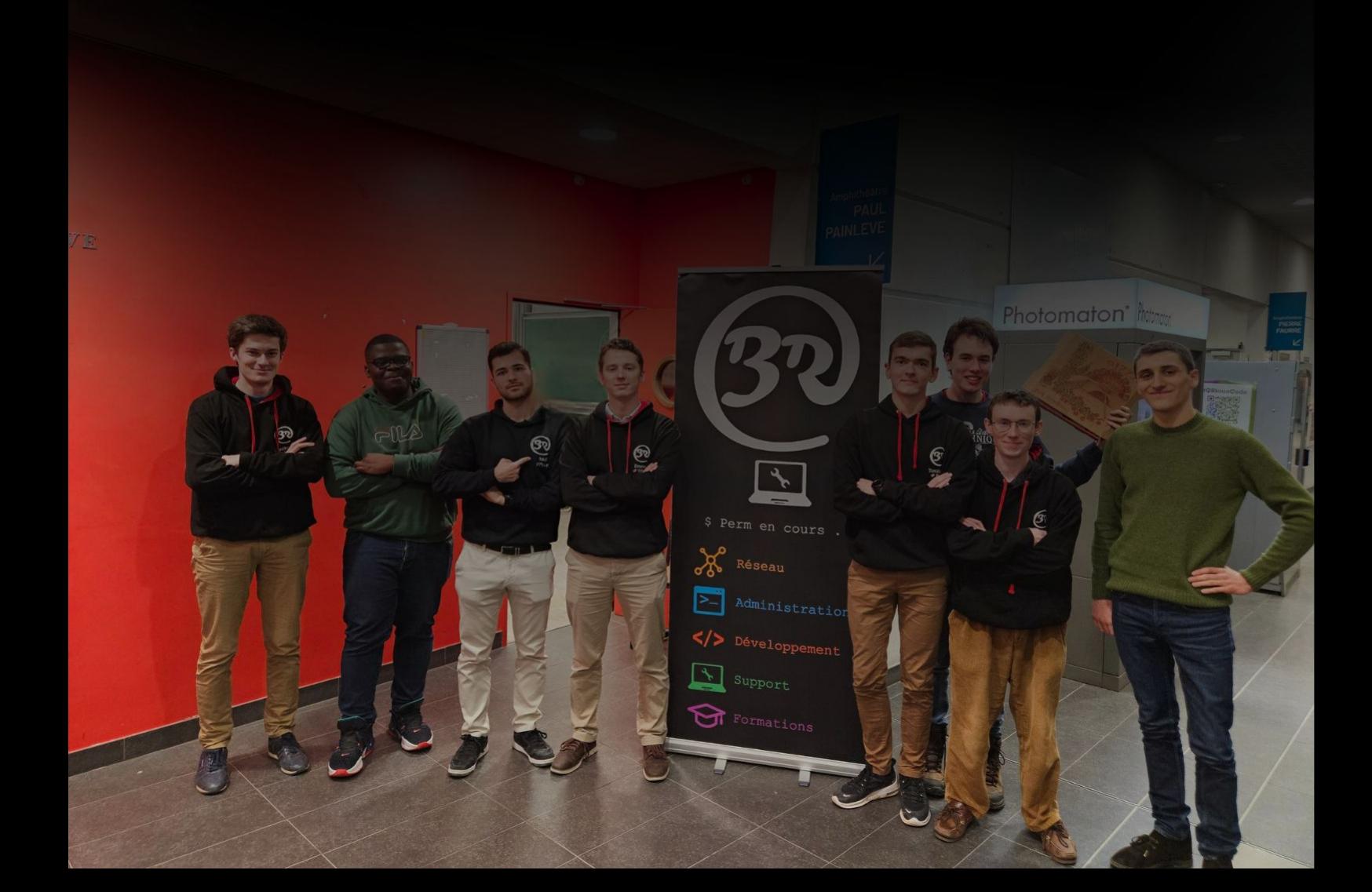

# Le mot du Prez'

Salut à toi cher Rôuje !

Tu tiens dans la main l'infoBR. Tu as peut-être déjà mis la main sur nos petites brochures et tu te demandes ce qu'est ce magazine. Il va te permettre d'accéder à de nombreux services importants, prends le temps de le parcourir. La plupart des questions que tu auras pendant ton passage sur le Platâl trouvent leurs réponses dans ces pages.

- Qui sommes-nous ? Le BR, c'est le Binet Réseau, le binet de réseau et d'informatique en général. On t'aide à résoudre tous tes problèmes d'informatique si tu en as, et puis on maintient pas mal d'infrastructures réseau sur le Plâtal.
- Qu'est-ce que ce magazine ? Tu trouveras dans ce magazine la démarche à suivre pour te connecter au réseau de l'école et la liste de nos services, leur mode emploi, ainsi que de nombreux conseils. Si tu ne sais pas par quelle partie commencer, je te conseille de lire avec attention la rubrique qui présente les bonnes pratiques à mettre en place (p.5) pour utiliser tes comptes en toute sécurité et éviter les usurpations.

Nos services, justement : parlons-en. Il y en a plein (Chocapix, Sigma, Panix, Stratus, Spam, WikiX, Gitlab, ...). Apprends à les connaître ! Tu pourrais passer à côté de certains qui sont parfois très utiles.

Enfin : le BR est un binet bipromo. Cela signifie que tu vas pouvoir le rejoindre très bientôt ! Que tu sois débutant ou confirmé, n'hésite pas à venir nous parler : on accueille toute personne motivée ! Il y a toujours beaucoup à faire, et autant à apprendre. Tu pourras très rapidement être utile, et apprendre de nombreuses choses passionnantes, que tu ne pourras pas apprendre autre part à l'X !

Le meilleur moment pour venir nous voir est pendant une de nos permanences, qui sont tous les lundis et jeudis en fin d'après-midi (le lieu et l'horaire seront sur Sigma)

À bientôt !

Deraty / Guillaume ROBIN - Prez, pour le BR23

Guide d'utilisation rapide :

- Pour te connecter à Internet, branche ton ordinateur, ouvre un navigateur et va sur <https://portail.polytechnique.edu/dsi/internet> ;
- Pour te renseigner sur le **WikiX**, sur **Sigma** ou sur les autres services du BR et de Polytechnique.org, rendez-vous page [8](#page-7-0) ;
- Ta connexion Internet ne marche pas ? Va page [14](#page-13-0) ;

# Table des matières

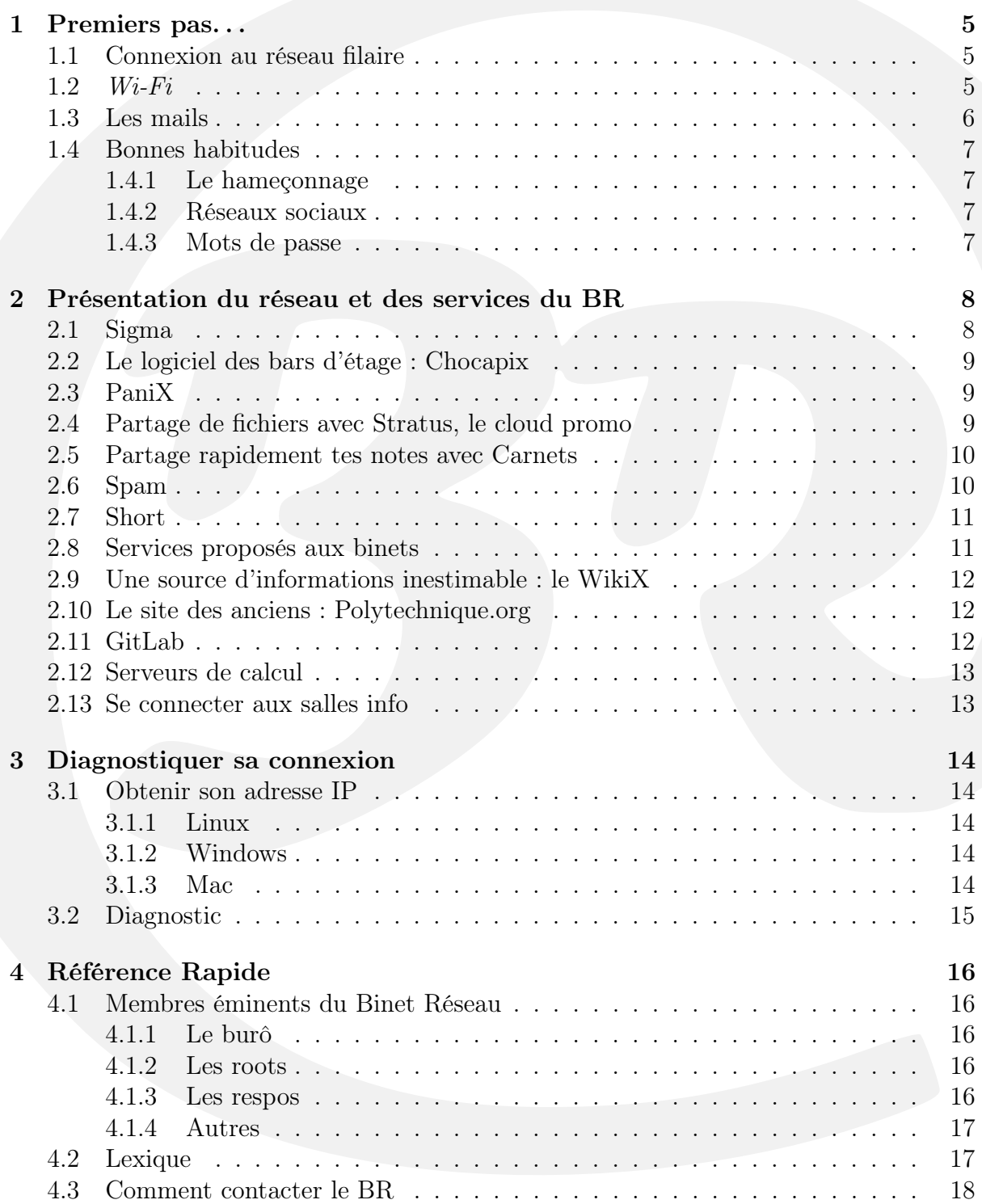

# <span id="page-4-0"></span>1 Premiers pas. . .

# <span id="page-4-1"></span>1.1 Connexion au réseau filaire

Branche ton ordinateur au réseau au moyen d'un câble Ethernet, ouvre un navigateur et va à l'adresse <https://portail.polytechnique.edu/dsi/acces-internet/logements>. Tu accéderas alors à l'InfoBR en ligne. Clique sur le lien Logement à gauche (cf figure), et suis les instructions correspondant à ton système d'exploitation.

Attends, il y a deux InfoBR ? En fait pas exactement. La version en ligne, écrite conjointement par le BR et la DSI de l'École, contient uniquement les informations de configuration permettant d'accéder à Internet (et te permet de télécharger les fichiers nécessaires, ce que ne permet pas cette version papier !), alors que celui que tu tiens entre tes mains te présente les différents services internes que nous proposons, et t'aide lorsque tu n'as pas accès au réseau et à l'InfoBR en ligne mais il ne peut contenir une liste exhaustive des configurations selon les différents systèmes d'exploitation.

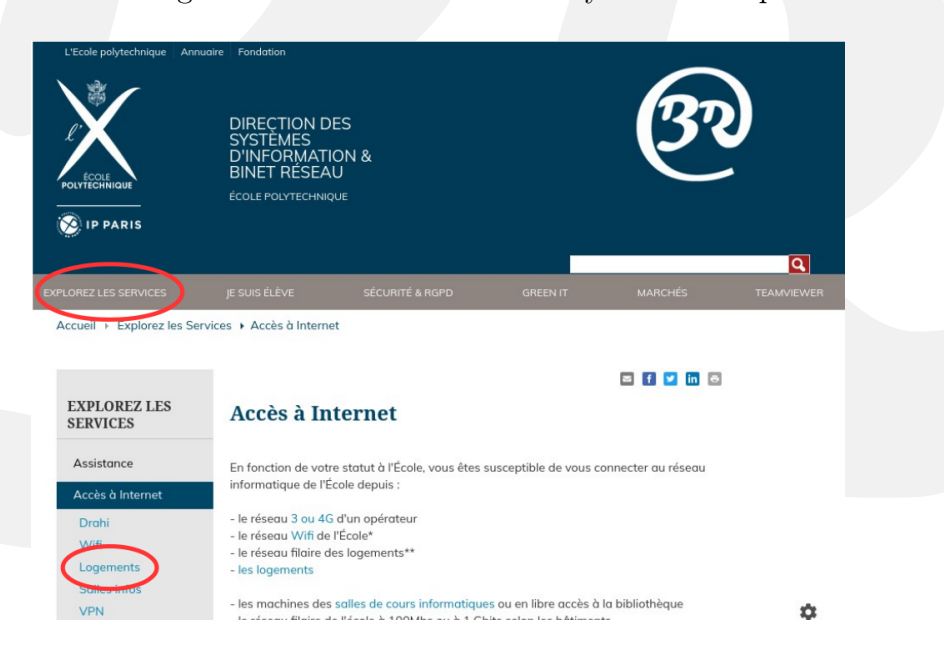

Figure 1 – Le portail de l'InfoBR en ligne

# <span id="page-4-2"></span>1.2 Wi-Fi

La DSI propose actuellement un réseau  $Wi-Fi$ , qui couvre le grand hall, les amphis, les salles de PC, le bâtiment des binets/langues et les logements.

De façon temporaire, tu peux te connecter très facilement au réseau Guest en t'identifiant sur une page de navigateur juste après avoir choisi le réseau (il est nécessaire de demander des identifiants temporaires valables 24h). Le réseau Eduroam nécessite une configuration un petit peu plus poussée selon ton système d'exploitation (Linux, Mac, Windows,...) Il peut être cependant très utile d'avoir configuré Eduroam dès à présent car :

— Tu le retrouveras dans de nombreuses universités à travers le monde.

— Il te donne accès aux sites élève inaccessibles depuis l'extérieur du Plâtal (Chocapix, ...).

Pour te connecter à Eduroam avec Windows, Mac, Linux ou ton smartphone, tu trouveras les instructions détaillées sur la page :

#### <https://portail.polytechnique.edu/dsi/wifi>

Sur certains appareils, en particulier les Windows (où la procédure peut être très compliquée), le nouveau service cat-eduroam s'occupe de faire la configuration pour toi. Il suffit de télécharger la configuration pour l'Ecole polytechnique, de rentrer tes identifiants, et c'est tout ! Les détails sont ici :

<https://portail.polytechnique.edu/dsi/wifi/eduroam/cat>

Sur les appareils où l'utilisation d'Eduroam n'est pas possible (console, télévisions, assistants vocaux...). Il reste alors dans les caserts un troisième réseau : Byod, qui te permet de connecter ces appareils à internet. Pour cela il faut rajouter ton adresse MAC sur le site <https://portail-wifi-byod.polytechnique.fr/deleg/> en choisissant le bon profil.

# <span id="page-5-0"></span>1.3 Les mails

La DSI met à ta disposition l'adresse [prenom.nom@polytechnique.edu](mailto:prenom.nom@polytechnique.edu) qui te restera attribuée jusqu'à ta remise de diplôme (dans 5 ans). La DSI propose de gérer tes mails via le système Zimbra. Pour cela, la DSI a mis en place un webmail, auquel tu peux accéder en allant sur <webmail.polytechnique.fr>.

Si tu as oublié ton mot de passe, envoie un message à [support@polytechnique.fr](mailto:support@polytechnique.fr) en indiquant une adresse mail alternative sur laquelle sera renvoyée le mot de passe. Pour plus d'information sur le mot de passe de l'École, rends-toi sur l'onglet Mot de Passe de l'infoBR en ligne : tu y trouveras les procédures à suivre, l'ensemble des services de l'école qui utilisent ce mot de passe ainsi qu'un tuto te permettant de choisir un mot de passe fortement sécurisé.

Enfin, il t'est même possible de configurer un client mail (comme Thunderbird, Outlook ou Apple Mail) pour pouvoir accéder à cette boîte mail. Cela te permettra de gérer ainsi toutes tes boîtes mail depuis un unique endroit et de conserver l'accès à l'annuaire des adresses mails de toutes les personnes du campus. C'est bien plus pratique pour consulter ses mails depuis son téléphone ! Toutes les informations sont disponibles ici :

# <https://portail.polytechnique.edu/dsi/messagerie>

Même si c'est techniquement possible, nous vous déconseillons vivement de transférer les messages à destination de votre adresse polytechnique.edu vers une boîte aux lettres tierce (Gmail, QQ et autres). A l'échelle de l'École polytechnique, ces transferts affectent la réputation du domaine polytechnique.edu.

# <span id="page-6-0"></span>1.4 Bonnes habitudes

Pour éviter les problèmes d'usurpation de compte, ou de se faire bloquer son compte, il faut suivre les bonnes pratiques.

#### <span id="page-6-1"></span>1.4.1 Le hameçonnage

Les mails de hameçonnage, ou *phishing* en anglais, sont des mails dont le but est de soutirer des informations à son destinataire. Pour éviter tout problème en lien avec le hameçonnage, il faut faire attention aux informations partagées par mail. Une boite mail n'est jamais très sécurisée, c'est pourquoi un mail qui demande de partager des informations personnelles est probablement frauduleux. Si un mail contient un lien vers un site, il y a plusieurs éléments à vérifier. D'abord l'origine du mail, c'est très simple mais si c'est une adresse mail inconnue, il faut peut être se méfier. Ensuite, l'URL du mail c'est à dire le nom entre le https:// et l'éventuel premier /, s'il semble suspect, ne t'y rends pas.

Un certain nombre de boites mail de l'École a été victime d'attaques de hameçonnage dans laquelle le mail indiquait par exemple pour le binet photo :

De : photo.binets.fr

À : photo.binets.fr

suivi d'un message disant que la boite mail avait été hackée. Ce genre de mails n'est absolument pas le signe qu'il y a un risque pour la sécurité de la boite mail. Tu peux supprimer le mail sans crainte. La DSI devrait mettre en place une détections de tels mails frauduleux.

# <span id="page-6-2"></span>1.4.2 Réseaux sociaux

On rappelle ici une évidence : les réseaux sociaux sont des espaces publiques, sur lesquelles les informations ne disparaissent pas. Il va de soi qu'il faut agir en conséquence, et ne pas oublier que les futurs employeurs, les banques et les assurances peuvent utiliser Google (voire des outils plus évolués) pour en savoir plus sur toi. Y exposer publiquement ta vie vient avec les risques que tu devras assumer. N'oublie pas que l'image de l'École est aussi en jeu lorsque tu parles de l'X.

#### <span id="page-6-3"></span>1.4.3 Mots de passe

Apprends à utiliser un gestionnaire de mots de passe. Comme tu le sais, tu es censé utiliser un mot de passe fort (de type KoJ!9nt!sxfrZKdF) et différent sur la centaine de comptes en ligne que tu détiens, et on doute que tu sois capable de les mémoriser (nous non, en tout cas). Le principe d'un gestionnaire est qu'il génère tes mots de passe, les stocke en sécurité (chiffrés via un mot de passe « maître »), les synchronise entre tes appareils, et les remplit automatiquement sur les bons sites. Il en existe de nombreux, gratuits ou payants. Tu peux par exemple utiliser Bitwarden ou Proton Pass (très bien en version gratuite), KeePassXC (un peu technique à synchroniser), ou encore 1Password ou Dashlane [1](#page-6-4) (très bien mais payants).

<span id="page-6-4"></span><sup>1.</sup> Cette recommandation n'est sujette à aucun conflit d'intérêt, surtout pas en lien avec le stage 2A du vice-prez'.

# <span id="page-7-0"></span>2 Présentation du réseau et des services du BR

# <span id="page-7-1"></span>2.1 Sigma

"Facebook est un réseau social basé sur les individus, Sigma sera un réseau social basé sur les groupes"

Quentin Gendre, X15

Sigma est le réseau social des polytechniciens qui a pour but de faciliter la gestion de la vie associative à l'X. Visible depuis l'intérieur comme l'extérieur du Plâtal, il sert à la gestion de la communication des binets (les associations étudiantes de l'X) et l'organisation de leurs évènements. Il est accessible à l'adresse <https://sigma.binets.fr>. De nombreuses informations concernants les événements organisés sur le platal passent par Sigma ! Et tu seras toi-même probablement amené à poster des messages sur cette plateforme. Que tu sois membre d'un binet ou pas, on t'invite donc très vivement à consulter la documentation du site sur <https://infosigma.binets.fr/>, ou à découvrir par toi-même ses nombreuses fonctionnalités.

Chaque élève de l'X possède un compte sur ce site, avec un identifiant de la forme prénom.nom (le même que pour votre adresse mail @polytechnique.edu) et un mot de passe, le mot de passe BR. Ce mot de passe est commun à presque tous les services offerts par le BR, aussi il est important de le configurer et de le protéger.

On retrouve d'abord sur ce site les informations principales de tous les élèves qui ont donné l'autorisation à la Kès et au BR d'accéder à leurs données à caractère personnel déclarées à la CNIL par la Kès en 2007. On retrouve ainsi leur nom, leur prénom, leur anniversaire, leur promo, leur section sportive, leur casert, et leur photo de profil. Il est possible de changer sa photo de profil en consultant son profil.

Cependant, ce qui fait la force de Sigma, c'est surtout qu'il gère l'appartenance des élèves à des groupes : chaque binet, promotion, section ou formation est un groupe Sigma dans lequel appartient un certain nombre d'utilisateurs. Ces utilisateurs peuvent ainsi être membres, speaker ou admin des groupes. Tu peux même suivre et liker un groupe sans en être membre pour recevoir les informations.

Le groupe qui te sera sûrement le plus utile est "Sur le platâl". Il regroupe les promotions actuellement sur le platâl des polytechniciens (X2023 et X2024), Bachelors, Masters et doctorants.

Ces groupes peuvent poster des messages d'événement qui ne seront visibles que par les utilisateurs concernés (par exemple un message envoyé sur le groupe "2024 Polytechniciens" apparaîtra uniquement dans le calendrier des élèves de la promotion X2024)

# <span id="page-8-0"></span>2.2 Le logiciel des bars d'étage : Chocapix

Chocapix est le site des bars d'étage codé par les soins du BR. Il est accessible uniquement sur le platâl, connecté à Eduroam, à l'adresse [https://chocapix.binets.](https://chocapix.binets.fr/) [fr/](https://chocapix.binets.fr/). Cet outil permet de simplifier la vie au sein du bar d'étage tant du point de vue utilisateur que du point de vue des respos bars en permettant :

- De loguer facilement et rapidement les consommations ;
- De faciliter les appros ;
- De simplifier la comptabilité du bar (sous réserve d'inventaires réguliers).

# <span id="page-8-1"></span>2.3 PaniX

PaniX c'est le gestionnaire de tickets du BR. Si tu as une question à nous poser, que tu n'arrives pas à te connecter à Internet ou encore que tu as un problème avec ton ordi, fonce sur <https://panix.binets.fr> ! Mais PaniX ne s'arrête pas au BR car il peut aussi servir à poser facilement tes questions à la Kès et de consulter leur FAQ des questions les plus posées.

Le principe est simple : il suffit de s'y connecter avec tes identifiants BR (les mêmes que pour Sigma). Commence alors par chercher si personne n'a eu de problème similaire au tien dans les tickets déjà ouverts, ou s'il ne s'agit pas d'une panne générale. Si ce n'est pas le cas, il te suffit alors de créer une demande avec le bouton + en haut à droite pour expliquer ton problème de la façon la plus précise possible. Cela servira d'interface pour tous les échanges entre le BR et toi afin de t'aider à résoudre ton problème. Tu n'est pas (encore) notifié par mail lorsque un BRmen répond à ta demande (ce qui prend généralement moins d'un jour), pense donc à vérifier de temps en temps si on t'a répondu.

# <span id="page-8-2"></span>2.4 Partage de fichiers avec Stratus, le cloud promo

| 半<br>Ó<br>$\overline{r}$<br>R<br>л<br>J        | $\mathscr{I} \quad \mathrel{\widehat{=}} \quad \mathrel{\widehat{=}} \quad \mathrel{\widehat{=}} \quad \mathrel{\widehat{}}$ |                                 | $\alpha$        |   |
|------------------------------------------------|----------------------------------------------------------------------------------------------------|---------------------------------|-----------------|---|
| Tous les fichiers<br>П                         | $\bullet$<br>÷                                                                                                    |                                 |                 | H |
| <b>4</b> Récent                                |                                                                                                    |                                 |                 |   |
| $\star$ Favoris                                | Ajoutez des notes, listes ou liens                                                                                           |                                 |                 |   |
| $\triangleleft$ Partages                       | WarHammer.40k.Daw .rar<br>README.md<br>Modifié récemment<br>Modifié récemment                                                | W40kWA.exe<br>Modifié récemment |                 |   |
| Étiquettes<br>٠                                |                                                                                                    |                                 |                 |   |
|                                                | $\Box$<br>Nom A                                                                                                    | Taille                          | Modifié         |   |
|                                                | $\Box$<br><b>BR</b><br>≺                                                                                                    | 7,5 GB<br>$\cdots$              | il y a 16 jours |   |
| Fichiers supprimés<br>п                        | $\Box$<br><b>HR</b><br>BR(2)                                                                                                 | 0 KB<br>$$                      | il y a 2 ans    |   |
| 5.9 MB utilisés<br>$\bullet$                   | $\Box$<br><b>Documents</b><br>≺                                                                                              | 391 KB<br>                      | il y a 10 mois  |   |
| $\ddot{\mathbf{c}}$<br>Paramètres des fichiers | $\Box$<br><b>ELSE</b><br><b>MM</b>                                                                                           | 80,2 MB<br>$\cdots$             | il y a 2 ans    |   |

Figure 2 – L'interface d'un workspace sur Stratus

<cloud.binets.fr> est un cloud accessible aux promotions avec authentification hébergé par le BR. Tu disposes d'un espace privé de stockage illimité (dans la limite du raisonnable). Grâce à une gestion des droits d'accès ergonomique, tu peux facilement partager les dossiers avec les autres membres de ton binet ou de ton PSC.

Stratus propose également la création de formulaires très pratiques pour faire des sondages auprès des promotions.

Cette solution utilise Nextcloud, et tu trouveras aisément une appli pour ton smartphone ou ordinateur en te rendant sur leur site (<https://nextcloud.com/install/>) ou sur les Store de ton appareil mobile.

Nextcloud propose par ailleurs plein d'extensions intéressantes :

- des sondages en enquêtes (alors privilégie-le plutôt à Google Forms) ;
- un agenda ;
- une liste de contacts ;
- des listes de tâches à faire.

# <span id="page-9-0"></span>2.5 Partage rapidement tes notes avec Carnets

Carnets est une application Web qui permet de rédiger des notes en markdown (un langage de programmation descriptive, mais on peut bien sûr écrire comme sur un blocnote) et de les partager via un simple partage de lien. Tu peux facilement configurer qui peut modifier ou lire tes documents et ainsi facilement partager des notes ou des documents avec tes amis ou ton binet. Tu peux également rendre tes notes accessibles à tous, même hors platal. Il utilise le projet libre HedgeDoc. Tu peux retrouver ce service à l'adresse <https://carnets.binets.fr/> : tu auras simplement besoin d'une authentification BR. On peut aussi y faire des présentations sympathiques, sobres mais assez interactives, et de nombreux mises en pages sont possibles pour écrire du code, des graphes, des boites de dialogues, etc.

# <span id="page-9-1"></span>2.6 Spam

Tu seras également amené dans ton passage à l'X à communiquer avec les adresses mail de tes binets, ou bien alors à une liste de distribution. Cette procédure doit cependant rester exceptionnelle, sinon les gens ne lisent plus les mails promo parce qu'ils pensent que cela ne les concerne pas. Par conséquent :

- ton seul interlocuteur valable est la Kès. Il est strictement interdit, sous peine de sanctions douloureuses, d'envoyer un mail promo « à la main » en utilisant la liste de toutes les adresses e-mail, ou de faire envoyer ton mail par ton compromo ou une secrétaire ;
- ton mail doit vraiment concerner la promo (ou en tout cas une forte majorité) ;
- ton *mail* doit être suffisamment important pour que les autres moyens de diffusion (Sigma, WhatsApp) ne soient pas des moyens suffisants.

Pour envoyer des mails promo, il est impératif de les soumettre via l'interface prévue pour cela sur <spam.binets.fr>. Dans ce cas ce ne sont pas les webmestres mais la Kès qui choisit de les valider ou non. Le BR n'ayant qu'un rôle strictement technique, toute réclamation est à transmettre à la Kès.

SPAM permet aussi d'envoyer des mails à des groupes plus restreints, tels qu'un binet, mais dans ce cas ce sont les administrateurs de ce groupe qui doivent valider le mail. Enfin SPAM vous permet aussi d'envoyer des mails à une personne extérieure avec l'adresse de votre binet.

# <span id="page-10-0"></span>2.7 Short

Short (<short.binets.fr>) est le réducteur de liens du BR. Le principe est simple : tu as un lien long compliqué, mais tu veux le partager de manière à ce que les gens puissent le connaitre par coeur ? C'est simple, tu vas sur <short.binets.fr>, et tu peux créer la redirection [short.binets.fr/<nom simple>](#page-0-0) vers [<ton lien compliqué>](#page-0-0). Par exemple, <https://short.binets.fr/outils> redirige vers [https://carnets.binets.fr/s/H5KeeBuBv#](https://carnets.binets.fr/s/H5KeeBuBv).

# <span id="page-10-1"></span>2.8 Services proposés aux binets

Le BR propose plusieurs services aux binets :

- le référencement sur Sigma, avec tous les services associés (adresse mail, annonces, mail aux membres) ;
- l'hébergement de leur site Internet, qui peut être interne (visible uniquement depuis l'X) ou externe (visible de l'extérieur de l'X) ;
- l'hébergement de vos données partagées entre les membres de votre binet sur Stratus.

Pour disposer de ces services, tu dois d'abord déclarer ton binet à la Kès. Ensuite, envoie un mail aux kessiers binets ([kessiers.binets@eleves.polytechnique.fr](mailto:kessiers.binets@eleves.polytechnique.fr)) pour la création du binet sur Sigma.

Le BR propose également aux binets qui le souhaitent d'héberger leur site Internet. Pour ce faire, il faut que ton binet ait été créé à la Kès puis sur Sigma, que tu aies les droits dessus puis que tu fasses une demande sur PaniX. Il est aussi possible d'héberger un site sans binet dans certains cas (projets, etc.) et tu peux alors demander à créer un groupe sur Sigma pour pouvoir l'héberger en t'adressant à la même adresse.

Si tu désires que ton site soit accessible à l'extérieur, il faut faire une demande au BR. Les sites ayant une visibilité extérieure doivent satisfaire aux conditions suivantes :

- répondre à un certain nombre de critères de sécurité (injection SQL, sécurité de la connexion, etc.) ;
- aucune information ne doit être diffusée qui pourrait nuire à l'image de l'École (photos, vidéos, etc.). En particulier le contenu doit respecter la loi française sur les droits d'auteur ;
- le site doit avoir une qualité visuelle, si ce n'est professionnelle, au moins très correcte ;
- le site ne doit pas héberger de vidéos ou diffuser un flux vidéo (streaming). Toutes les vidéos du sites doivent être hébergées à l'extérieur. (YouTube, etc.) ;
- les images présentes sur le site doivent avoir une résolution suffisamment faible afin de ne pas saturer la bande passante vers l'extérieur.

Pour vérifier cela, le BR effectue un audit des sites, puis la DSI vérifie qu'il n'y a effectivement pas de problème avec le site en question. Le BR offre ce service gratuitement, en partie grâce aux subventions de la Kès, et se réserve le droit de refuser ou d'interrompre l'hébergement d'un site, sans préavis, sans recours possible et sans avoir à fournir de motif. Il s'engage toutefois à en informer immédiatement le bureau du binet concerné.

# <span id="page-11-0"></span>2.9 Une source d'informations inestimable : le WikiX

Bien que n'étant pas à proprement parler un service du Binet Réseau, un site un peu particulier connu sous le nom de WikiX est hébérgé sur un des serveurs du BR. C'est un wiki qui rassemble toutes les informations dont tu peux avoir besoin sur le Plâtal. Le wikix se trouve a l'adresse <https://wikix.polytechnique.org>

Tu es bien entendu encouragé à écrire dans le WikiX pour faire profiter les autres de ton expérience, soit en mettant à jour un article existant, soit en créant un nouvel article qui manquait au WikiX.

Tu te rendras vite compte que peu importe l'information que tu cherches, elle est sur le WikiX.

# <span id="page-11-1"></span>2.10 Le site des anciens : Polytechnique.org

<Polytechnique.org> est une association loi 1901 composée d'élèves et d'Anciens indépendante de l'administration de l'École (donc des domaines <polytechnique.fr> et [polytech](polytechnique.edu)[nique.edu](polytechnique.edu)). Le but de l'association est la mise à disposition des X d'outils ayant un rapport avec Internet, entre autres :

- des redirections de mails nombreuses (adresses supplémentaires) et à vie ;
- un serveur de news, ouvert notamment aux Anciens ;
- une facilitation des contacts vers les Anciens et les camarades de promotion ;
- une lettre mensuelle, pour s'informer sur l'actualité de la communauté polytechnicienne ;
- un annuaire plutôt à jour des X à travers le monde ;
- des annonces d'événements ;
- des services d'hébergement pour les groupes et binets, notamment des noms de domaine (via www.polytechnique.net) et des listes de diffusion (comme par exemple [br@2020.polytechnique.org](mailto:br@2020.polytechnique.org)).

Si tu veux découvrir les autres services de l'association ou savoir comment les utiliser, tu peux aller sur la page <https://www.polytechnique.org/Xorg/Xorg> .

Ces outils sont très utiles, que ce soit pour toi, pour tes binets ou pour garder plus tard contact avec la communauté polytechnicienne. Rejoins les 24 200 camarades déjà inscrits ! Et en cas de problème, n'hésite pas à contacter [contact@polytechnique.org](mailto:contact@polytechnique.org).

# <span id="page-11-2"></span>2.11 GitLab

Gitlab est un outil très puissant et utile au travail en groupe que tu seras amené à réaliser (PSC, MODAL, projet info ou projet perso, site binet, etc...). GitLab est un système de gestion de développement collaboratif de logiciel (ou forge en langage spécialisé). Cela signifie simplement que GitLab te permet d'héberger des projets sur nos serveurs et que plusieurs personnes peuvent travailler séparément sur le même code source. Comment est-ce possible ? Avec le logiciel de gestion de version git !

Git te permet de récupérer un projet déjà existant sur des forges telles que GitLab ou GitHub (pour les plus connues), d'upload tes modifications en gérant les zones non conflictuelles (tu peux donc travailler sur le même code que ton camarade, mais pas au même endroit) et de retrouver les anciennes versions du projet. Le BR organisera une formation sur git, n'hésite pas à t'y rendre pour apprendre comment l'utiliser.

Le GitLab BR a pour avantage de stocker tes données directement sur le serveur du BR, de sorte à ce que ton projet ne soit pas entièrement public. Tu peux t'y rendre via le lien suivant : <https://gitlab.binets.fr/>

C'est une bonne idée de réaliser ton site binet sur GitLab : cela permettra à tes successeurs de continuer ton travail ou le mettre à jour si nécessaire. Git est un outil parfaitement taillé pour partager ton code pour le MODAL et le PSC, et permettre à chaque membre du groupe d'avancer en même temps (tu peux même voir lesquels ne font rien).

# <span id="page-12-0"></span>2.12 Serveurs de calcul

Le BR met à disposition des élèves pour des PSC, des MODAL, ou tous les autres projets qui demandent beaucoup de puissance de calcul des machines virtuelles, accessibles aux élèves. Ces machines peuvent avoir beaucoup de RAM et beaucoup de cœurs, si nécessaire, mais elles n'ont malheureusement pas (encore) de carte graphique. Si tu en as besoins, n'hésite pas à nous le faire savoir via <panix.binets.fr>. Nous avons besoin, pour créer la machine, qui fait la demande, pourquoi, et surtout nous aurrons besoins d'une clé SSH. Nous te transmettrons alors un mot de passe, et une adresse IP qui te permettront de te connecter. Tu disposera alors d'une machine virtuelle accessible en SSH depuis le plâtal (et même depuis l'extérieur grâce à un proxy SSH depuis un ordinateur de salle info). Si tu n'as rien compris à la dernière phrase nous t'invitons à regarder [wikibr.binets.fr/SSH](#page-0-0).

Plus d'information ici : [https://wikibr.binets.fr/Cloud\\_computing](https://wikibr.binets.fr/Cloud_computing)

# <span id="page-12-1"></span>2.13 Se connecter aux salles info

Les machines des salles info ont des noms sympathiques à base de noms d'oiseaux, marques de voitures, noms d'os, de poissons. . . Tu peux t'y connecter depuis ton casert afin de récupérer tes TD d'info non terminés par exemple. Essaye un serveur avec un nom de ce type (leur liste exhaustive est sur le site de la DSI : [https://portail.](https://portail.polytechnique.edu/dsi/salles-informatiques/liste-des-ordinateurs) [polytechnique.edu/dsi/salles-informatiques/liste-des-ordinateurs](https://portail.polytechnique.edu/dsi/salles-informatiques/liste-des-ordinateurs)) avec ton utilisateur et mot de passe des salles info (les mêmes que pour tes mails sur Zimbra). Tu n'as pas besoin de te connecter à chaque fois à la même machine, ton compte sera le même sur toutes. Pour plus de détails sur la connexion à distance selon ton système d'exploitation, tu peux consulter le WikiBR :

[https://wikibr.binets.fr/Accès\\_à\\_distance\\_aux\\_machines\\_des\\_salles\\_info](https://wikibr.binets.fr/Acc�s_�_distance_aux_machines_des_salles_info)

Tu peux également avoir accès à toute une partie des ordis des salles info pour faire de très gros calculs (avec GPU par exemple) éventuellement en parallèle pour tes projets qui le nécessitent. C'est pour cela qu'il ne faut jamais les éteindre : elles tournent parfois pendant la nuit !

# <span id="page-13-0"></span>3 Diagnostiquer sa connexion

Tu n'as plus Internet ? Voici quelques tests usuels qui permettent de déterminer tout seul précisément d'où vient le problème. Cela est utile avant de contacter un BRman. [2](#page-13-5)

# <span id="page-13-1"></span>3.1 Obtenir son adresse IP

Pour savoir quelle étape de la connexion à Internet pose problème, il te faut ton adresse IP. Il s'agit d'une suite de 4 nombres entre 0 et 255 séparés par des points. Après avoir pris soin de ne pas être connecté en Wifi et en filaire à la fois :

# <span id="page-13-2"></span>3.1.1 Linux

Ouvrir un terminal et lance, au choix, une des deux commandes :

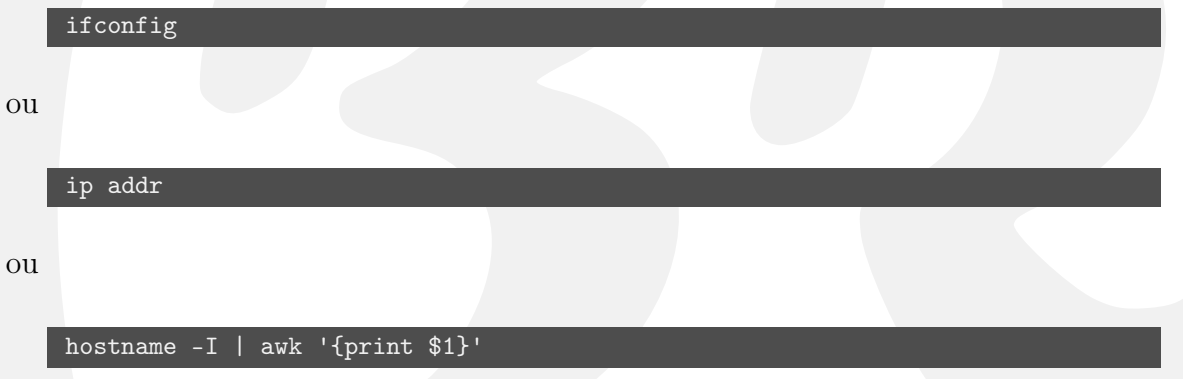

si nécessaire en tant que root (rajouter sudo devant la commande). Cherche un peu, tu trouveras ton ip, elle doit ressembler à une des adresses de la section suivante.

# <span id="page-13-3"></span>3.1.2 Windows

Ouvrir l'invite de commande (Windows+R, taper cmd puis entrée.)

ipconfig | findstr /I ipv4

#### <span id="page-13-4"></span>3.1.3 Mac

Par l'interface graphique, ouvre les préférences réseaux, et cherche la ligne qui contient l'adresse ip.

En ligne de commande, ouvre un terminal et tape la commande suivante :

ifconfig | grep "inet" | grep -Fv 127.0.0.1 | awk '{print \$2}'

<span id="page-13-5"></span><sup>2.</sup> Ces instructions sont identiques à celles disponibles sur l'InfoBR en ligne, qui seront peut-être plus à jour.

# <span id="page-14-0"></span>3.2 Diagnostic

Le tableau suivant permet de savoir quelle est l'étape qui bloque :

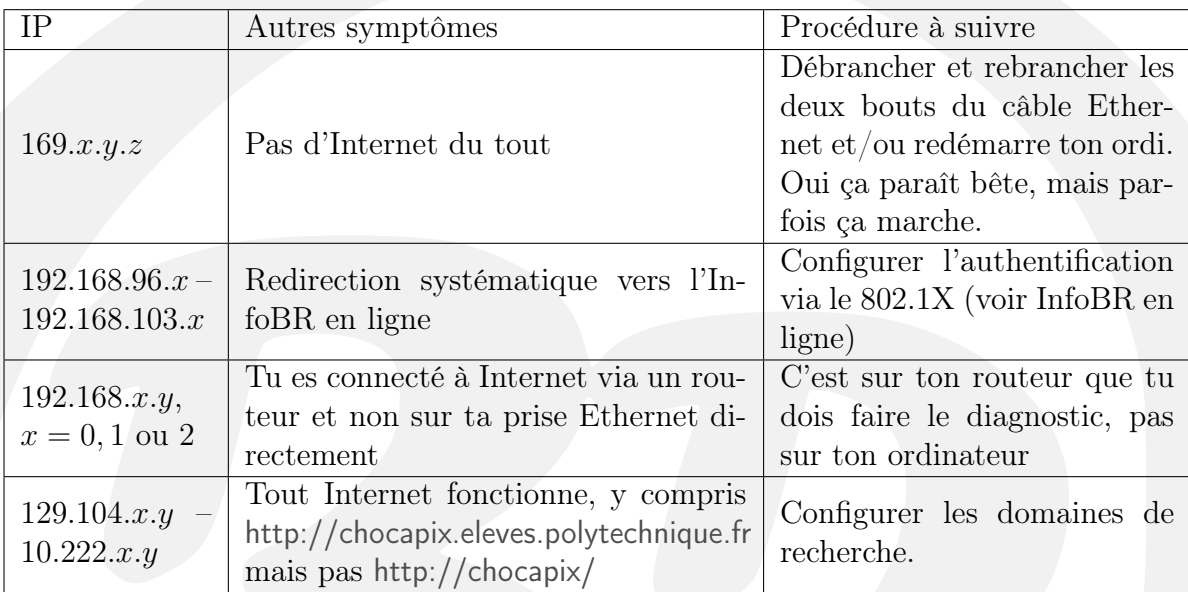

Si tu as un doute, rien de tel que de reprendre la procédure depuis le début.

Toujours un problème ? Cette page est trop synthétique pour être exhaustive. Si malgré les tests proposés des problèmes de réseau persistent, demande au pote geek de ta section ou passe en perm BR. Si toutefois il y a urgence ou si tu est vraiment indisponible pour les perm, tu peux nous contacter via PaniX en détaillant ce qui fonctionne et ce qui est cassé et en nous donnant les résultats des tests que tu as fait.

# <span id="page-15-0"></span>4 Référence Rapide

# <span id="page-15-1"></span>4.1 Membres éminents du Binet Réseau

Pour une liste plus complète des postes de chacun, et pour trouver un BR-man à contacter pour un problème bien particulier, va consulter la liste des membres sur Sigma !

# 4.1.1 Le burô

- <span id="page-15-2"></span>Le Prez' C'est lui qui boit des cafés avec les autres binets et la Kès. Il est chargé d'un peu tout et de pas grand chose, mais fait pas mal de com. Actuellement Guillaume Robin, « Deraty ».
- Le Trez' Garde-fou du Prez, il est là pour contrôler que le minage de crypto-monnaie sur les ordinateurs des élèves connectés au réseau est bien optimisé, sans aucune fuite de mémoire budgétaire. Actuellement Quentin Tufel, « elerias ».
- Le Vice-Prez', Le Magouilleur Il essaie tant bien que mal de sécuriser les sites du binet en mettant des mots de passe plus secure que "password" et en protégeant les requêtes des injections SQL. Il est également responsable de l'attribution des stages et des sports des X25. Actuellement Jules Bioulac, « Bulles ».
- Le Sec'Gen Spécialiste des démarches administratives de la Nation, il s'agit d'un poste à hautes responsabilités. Il est responsable de toute la cellule judiciaire du BR. Actuellement Pierre Sara, « namaspasmouss ».
- BRΩ Il parle avec les ordinateurs et leur dit comment faire pour vous rendre tout un tas de services. Actuellement Florian Richard, « Concombre123 ».
- BRo Il parle aussi avec les ordinateurs à toute heure de la journée comme de la nuit et dicte aux serveurs comment fonctionner correctement. Actuellement Mateïs Frambourt, « DocRed ».

# 4.1.2 Les roots

<span id="page-15-3"></span>root Les roots sont les administrateurs du réseau. Ce sont eux qui s'évertuent à maintenir en état de marche les serveurs, à rajouter de nouveaux services et à repérer les boulets qui font des boulettes sur le réseau. Rejoins-les si tu veux participer à l'installation des nouveaux serveurs qu'on a commandés, apprendre Linux et les dernières technologies de virtualisation ! En plus de la quasi intégralité du bureau font partie de la team Emilien Garnier, « Idgy », Guy Mushiata Kibulu, « enjoyer42 », Ayoub Agouzoul « theayos », Inès Bichon « mimi2400 »et Alexander Trifa « soup »

#### 4.1.3 Les respos

- <span id="page-15-4"></span>E-sport Un expert dans l'art du gaming qui souhaite partager sa passion aux promotions tout au long de l'année. Actuellement Emilien Garnier
- Inventaire Respo local mais sans la clé, elle connait par coeur chaque recoin et le contenu de chaque tiroir du local BR. Actuellement Soline Du Crest
- Chocapix Il aime beaucoup manger des bons petits plats fait maison. Et il paye toujours ses plats. Il s'occupe aussi d'organiser le support et le developpement de Chocapix. Actuellement Ambroise Sirven
- Ratemyclass Elle adore savoir si un cours est un traquenard ou non. C'est pourquoi elle chouchoute le site <ratemyclass.binets.fr> (ou plutôt le refait) Actuellement Daniela Cojocaru.

#### 4.1.4 Autres

- <span id="page-16-0"></span>dev Joyeux programmeurs qui développent les services du BR, dont certains se sont attaqués à l'amélioration de Sigma, au dev de Chocapix ou à celui de Balise. Rejoins-les si tu veux maîtriser les dernières technos web (NodeJS, GraphQL, React, Golang, ...).
- support Élèves dévoués qui s'occupent d'apporter de l'aide à leurs camarades qui ont des problèmes avec leur connexion à Internet ou avec leurs ordinateurs.

# <span id="page-16-1"></span>4.2 Lexique

- Adresse IP Adresse de ton ordinateur sur le réseau, composée de quatre nombres compris entre 0 et 255 (129.104.xxx.xxx). Elle identifie ta machine auprès des autres utilisateurs du réseau.
- Annonce Version non-violente du *mail* promo.
- BR Binet Réseau : le binet qui s'occupe d'administrer le réseau des élèves, de développer et de maintenir le site <https://sigma.binets.fr>.
- Client (voir serveur) : programme qui permet de se connecter à un serveur. Par exemple un client *mail* (comme Thunderbird) ou un client FTP (comme File-Zilla).
- Chocapix Site des bars d'étages, qui permet d'aider au bon fonctionnement de ceux-ci. Fonctionne bien mieux avec un lecteur de codes-barres. Accessible à <http://chocapix.binets.fr/>.
- DNS Domain Name Server : associe un nom de machine à une adresse IP, par exemple Sigma à 129.104.201.11.
- DSI (Direction des Systèmes d'Information) ce sont eux qui gèrent tout le matériel informatique de l'École, ton téléphone, ton accès Internet, tes mails...
- Firewall Logiciel de protection de ton ordinateur contre les infiltrations de vers ou de pirates informatiques.
- FTP File Transfer Protocol : Protocole réseau obsolète, délaissé au profit de Stratus, le cloud promo.
- Git Gestionnaire de versions arborescent. Permet de bosser à plusieurs sur le même code source de façon efficace. Fait aussi le café.
- Java Langage de programmation utilisé dans le cadre des cours d'informatique. Ses qualités sont sujettes à débat.
- Mail Promo Voir Spam Promo
- Markdown Langage qui permet de mettre en forme du texte. S'utilise aussi comme un bloc-note, pas d'inquiétude !
- SCP Équivalent de SSH pour les téléchargements : permet de récupérer des fichiers depuis une machine distante.
- Serveur (Voir client) Programme ou machine qui permet d'accueillir des services. Comme par exemple le partage de fichiers, le voisinage réseau, un site web. . .
- Sigma Le réseau social des élèves, édité par le BR.
- Spam Promo Moyen de communication violent. À l'X, il est réservé aux informations importantes pour qu'elles ne soient pas noyées par du bruit. Voir page [10.](#page-9-1) Les sanctions à un abus peuvent être brutales (voir DSI), vous aurez été prévenus.
- SSH Connexion permettant de travailler sur une machine distante.
- Stratus Cloud promo voir page [9](#page-8-2) permet de partager des fichiers, et de stocker quelques fichiers persos accessibles partout.
- Wiki\* Mot hawaïen pour « rapide », a donné son nom à Wikipédia, célèbre encyclopédie éditable par tous. Par extension, désigne tout site construit sur ce modèle, par exemple le WikiX ou le WikiBR.

Windows Moyen le plus efficace de télécharger Linux.

Internet Explorer/Edge Seul moyen de télécharger Firefox sur Windows.

# <span id="page-17-0"></span>4.3 Comment contacter le BR

Pour contacter le BR, trois solutions sont possibles :

- 1. créer un ticket PaniX (<https://panix.binets.fr>) ;
- 2. passer nous voir en perm BR (lieux et dates sur Sigma) ;
- 3. dans les cas les plus urgents, tu peux aussi envoyer un mail aux adresses suivantes en fonction de ton besoin :
- [root@eleves.polytechnique.fr](mailto:root@eleves.polytechnique.fr) pour tout problème concernant le réseau (autre que la connexion) ou les machines du BR, toute demande de VM, d'hébergement, etc.,
- [web@binets.fr](mailto:web@binets.fr) pour tout problème concernant Sigma et les différents services développés par le BR,
- [support@binets.fr](mailto:support@binets.fr) à utiliser seulement après avoir fait un diagnostic [\(3\)](#page-13-0) si tu as un problème avec ton ordinateur. Agrémente ton mail d'informations les plus précises possible qui te permettront d'avoir une vraie réponse : système d'exploitation (Windows, macOS, Linux, etc.), adresse IP, configuration matérielle, et autres selon ton problème.
- [br@binets.fr](mailto:br@binets.fr) lorsque tu veux contacter le BR tout entier, il vaut mieux avoir une très bonne raison ;).

Retrouve tous les sites du BR, des binets et de l'École listés sur

# binets.fr

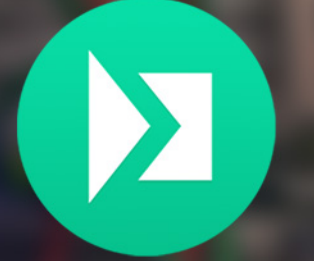

sigma.binets.fr Le réseau social des X

chocapix.binets.fr Pour manger dans ton BE

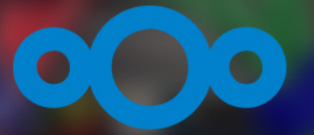

stratus.binets.fr Un cloud illimité et gratuit

gitlab.binets.fr Pour coder à plusieurs